## **Presentation Mode Instructions**

## CTW014 Classroom

## Present using stationary PC

- 1. Login with LinkBlue ID.
- 2. Insert any flash media drives (USB) into the available ports near the corner of the podium
- 3. Make necessary preparations for presentation
- 4. Touch Presentation Mode button on control screen
- 5. Take desired microphone from charging station (should power on automatically
- 6. Begin presentation
- 7. When finished, press Exit, then select Yes, Shutdown, return lavalier or wand microphones to their charging station.

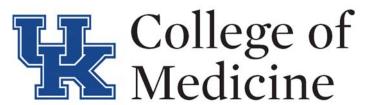

## Present using Laptop/Document Camera

- 1. Connect laptop to Lecturn hub with appropriate cord (HDMI, VGA, DP)
- 2. Insert any flash media drives (USB) into laptop
- 3. Make necessary preparations for presentation
- 4. Touch **Presentation Mode** button on control screen
- 5. Touch appropriate connection made with laptop or document camera to ensure display is correct on projector
- 6. Take desired microphone from charging station (should power on automatically
- 7. Begin presentation
- 8. When finished, press Exit, then select Yes, Shutdown, return lavalier or wand microphones to their charging station.

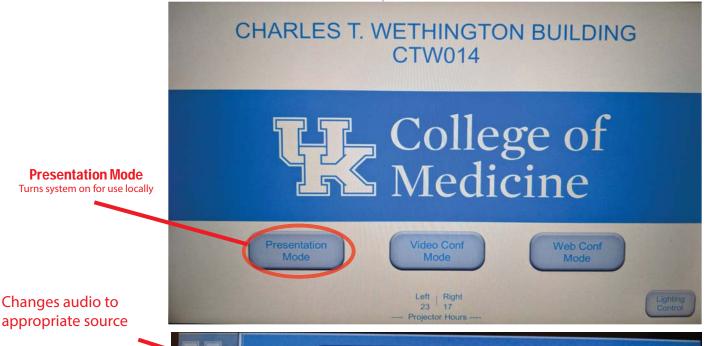

Controls system volume for content that emits from speakers

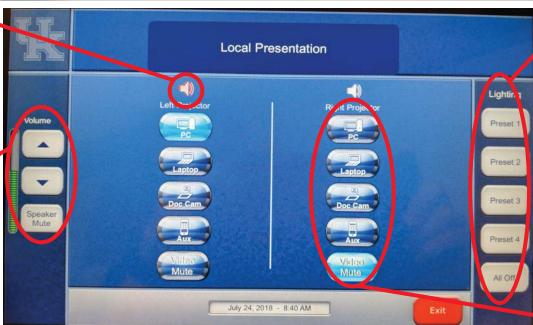

Controls room lighting

Selects content input to be displayed